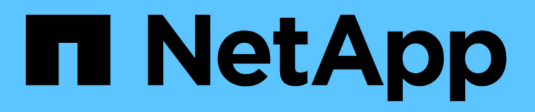

## **Métodos de API de LDAP**

Element Software

NetApp April 17, 2024

This PDF was generated from https://docs.netapp.com/es-es/elementsoftware/api/reference\_element\_api\_addldapclusteradmin.html on April 17, 2024. Always check docs.netapp.com for the latest.

# Tabla de contenidos

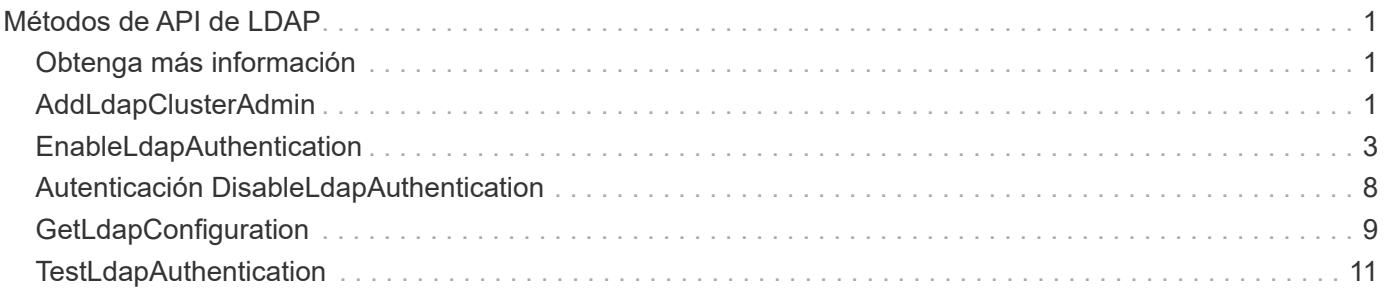

# <span id="page-2-0"></span>**Métodos de API de LDAP**

Puede usar el protocolo ligero de acceso a directorios (LDAP) para autenticar el acceso al almacenamiento de Element. Los métodos de API de LDAP que se describen en esta sección le permiten configurar el acceso LDAP al clúster de almacenamiento.

- [AddLdapClusterAdmin](#page-2-2)
- [EnableLdapAuthentication](#page-4-0)
- [Autenticación DisableLdapAuthentication](#page-9-0)
- [GetLdapConfiguration](#page-10-0)
- [TestLdapAuthentication](#page-12-0)

## <span id="page-2-1"></span>**Obtenga más información**

- ["Documentación de SolidFire y el software Element"](https://docs.netapp.com/us-en/element-software/index.html)
- ["Documentación para versiones anteriores de SolidFire de NetApp y los productos Element"](https://docs.netapp.com/sfe-122/topic/com.netapp.ndc.sfe-vers/GUID-B1944B0E-B335-4E0B-B9F1-E960BF32AE56.html)

## <span id="page-2-2"></span>**AddLdapClusterAdmin**

Puede utilizar el AddLdapClusterAdmin Para añadir un nuevo usuario administrador de clúster LDAP. Un administrador de clúster LDAP puede gestionar el clúster mediante las herramientas API y de gestión. Las cuentas de administrador de clúster LDAP están completamente separadas y no están relacionadas con las cuentas de cliente estándar.

#### **Parámetros**

También puede utilizar este método para agregar un grupo LDAP definido en Active Directory®. El nivel de acceso que se da al grupo se pasa a los usuarios individuales del grupo LDAP.

Este método tiene los siguientes parámetros de entrada:

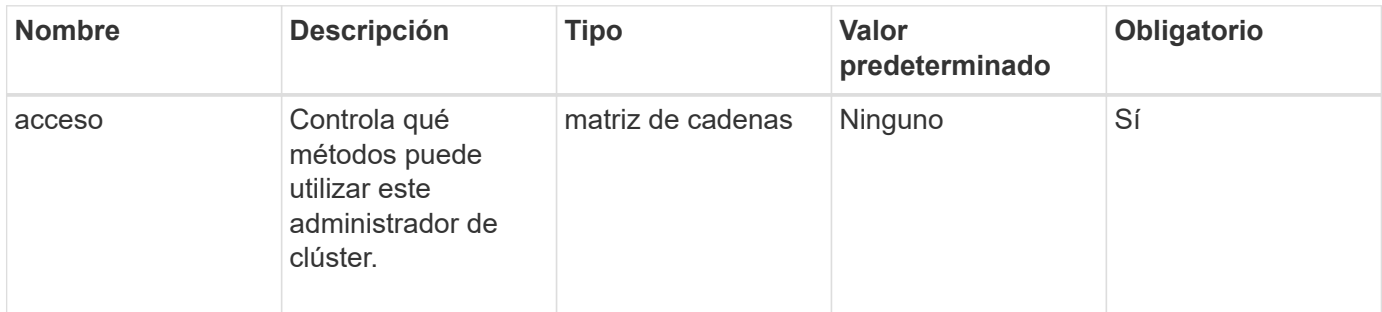

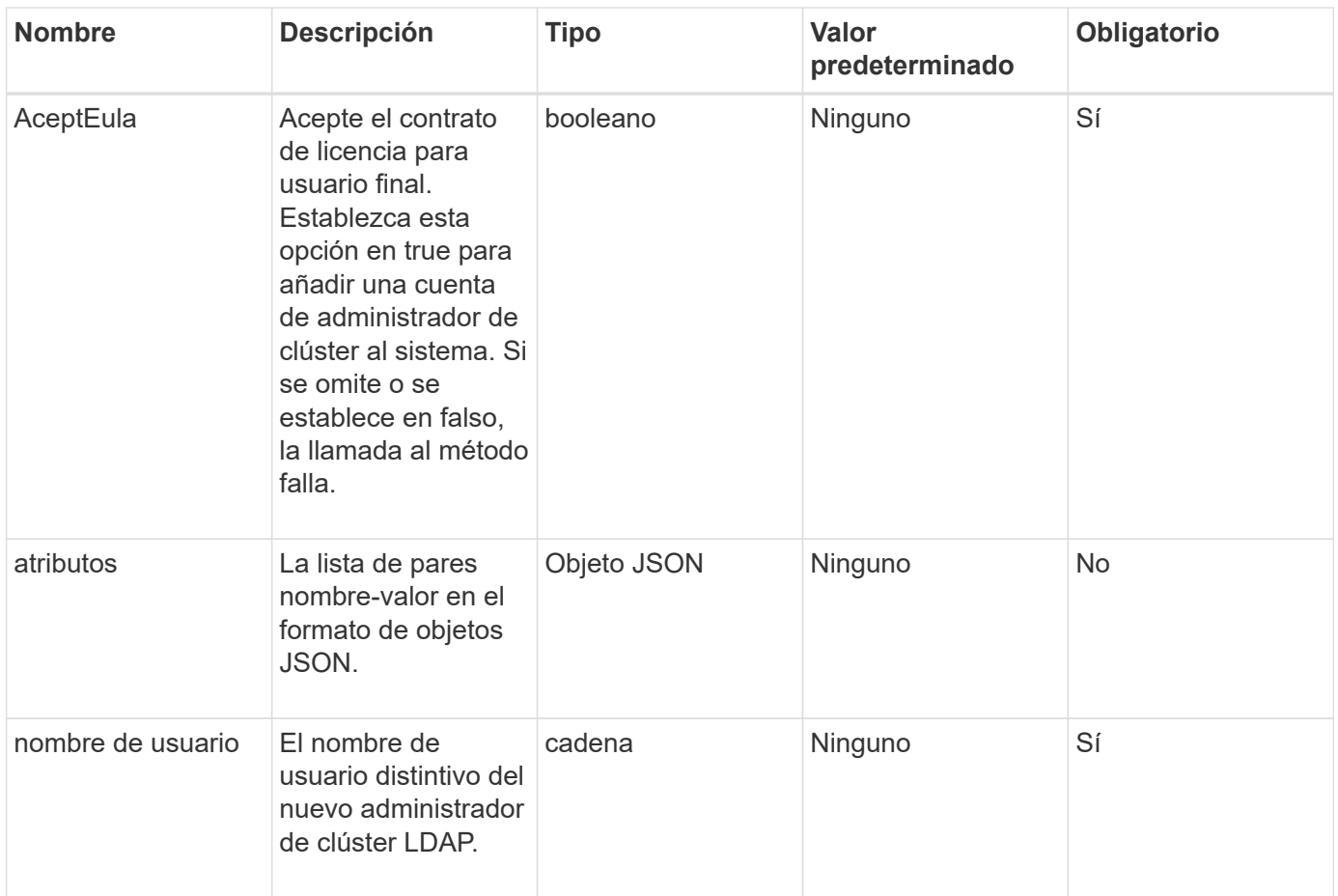

#### **Valores devueltos**

Este método no tiene valores devueltos.

#### **Ejemplo de solicitud**

Las solicitudes de este método son similares al ejemplo siguiente:

```
{
    "method": "AddLdapClusterAdmin",
    "params": {"username":"cn=mike
jones,ou=ptusers,dc=prodtest,dc=solidfire,dc=net",
      "access": ["administrator", "read"
    \mathbf{I}  },
"id": 1
}
```
#### **Ejemplo de respuesta**

Este método devuelve una respuesta similar al siguiente ejemplo:

```
{
 "id": 1,
 "result": {}
}
```
**Nuevo desde la versión**

9.6

**Obtenga más información**

[Control de acceso](https://docs.netapp.com/es-es/element-software/api/reference_element_api_app_b_access_control.html)

## <span id="page-4-0"></span>**EnableLdapAuthentication**

Puede utilizar el EnableLdapAuthentication Método para configurar una conexión de directorio LDAP para la autenticación LDAP de un clúster de. Los usuarios que son miembros del directorio LDAP pueden iniciar sesión en el sistema de almacenamiento con sus credenciales de LDAP.

### **Parámetros**

Este método tiene los siguientes parámetros de entrada:

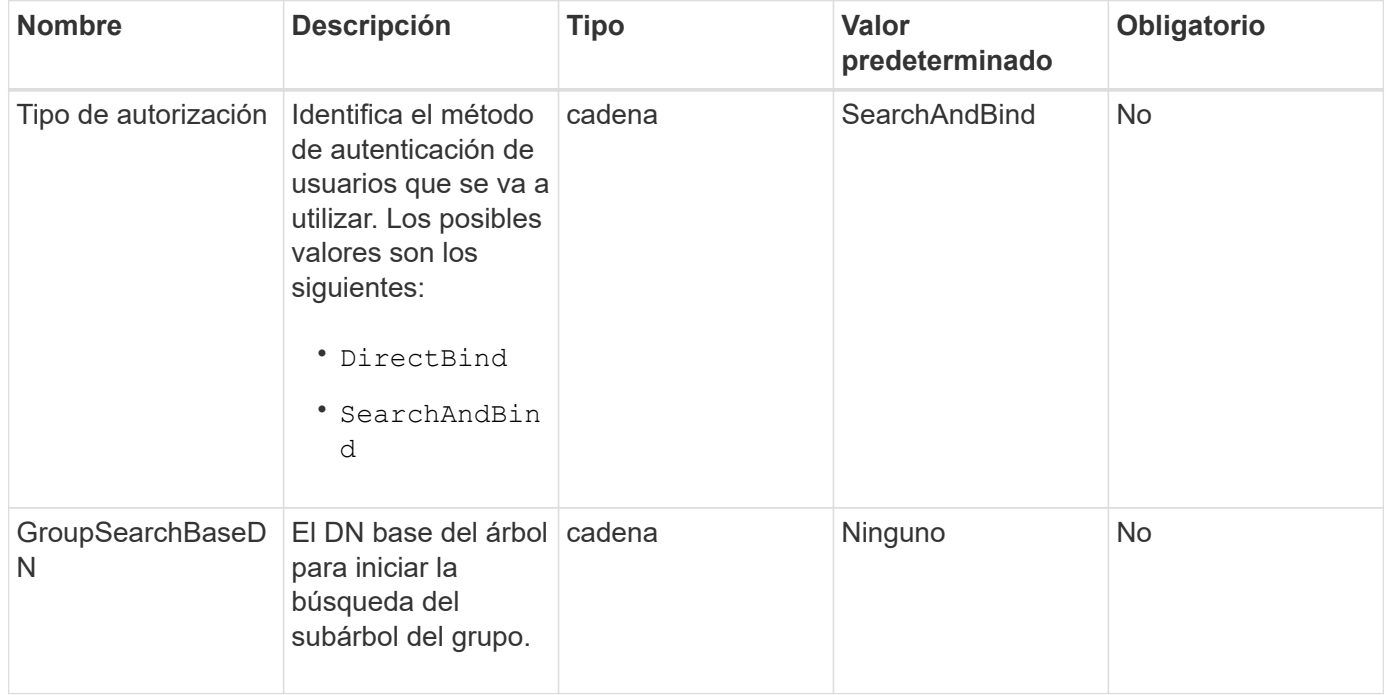

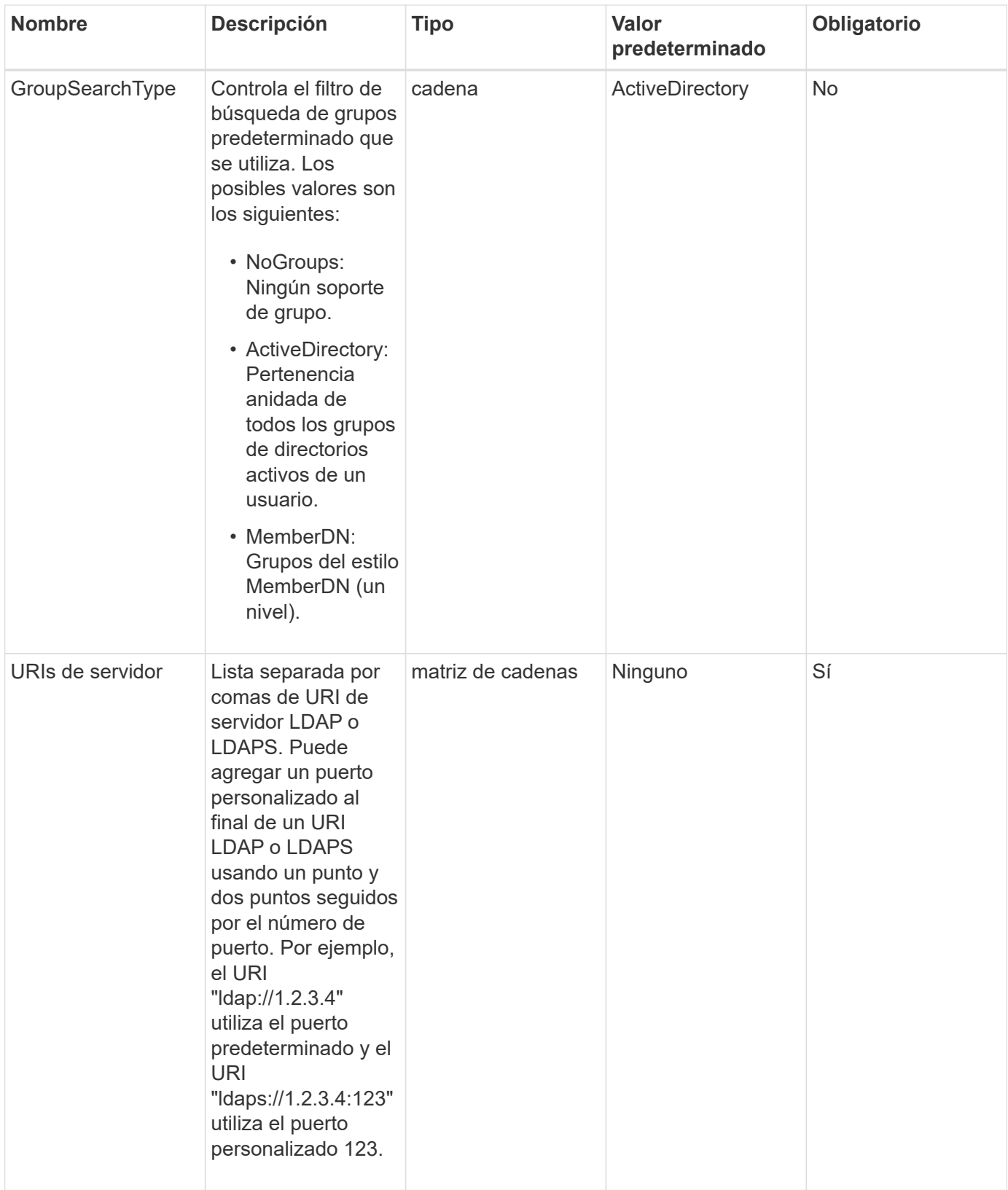

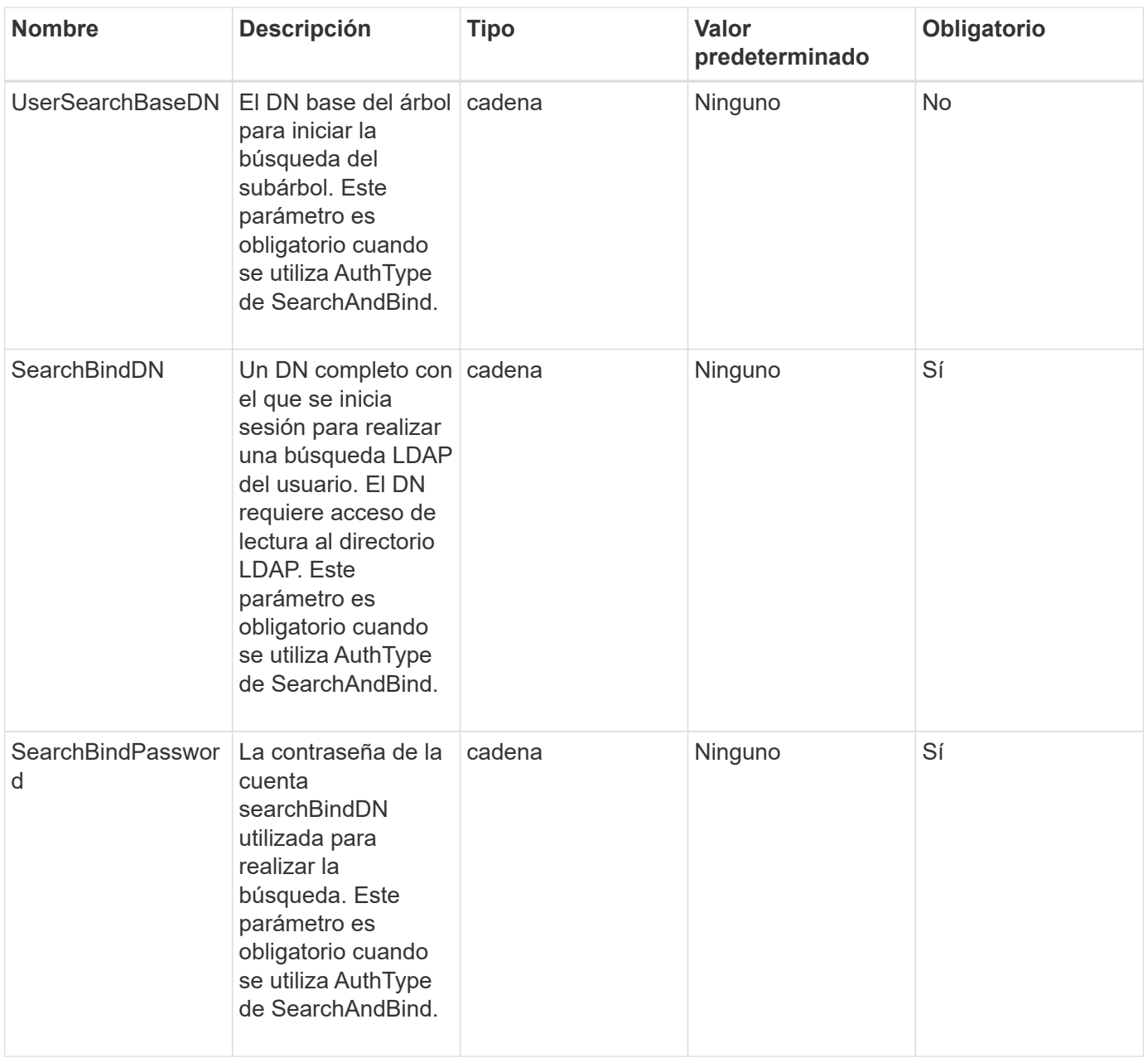

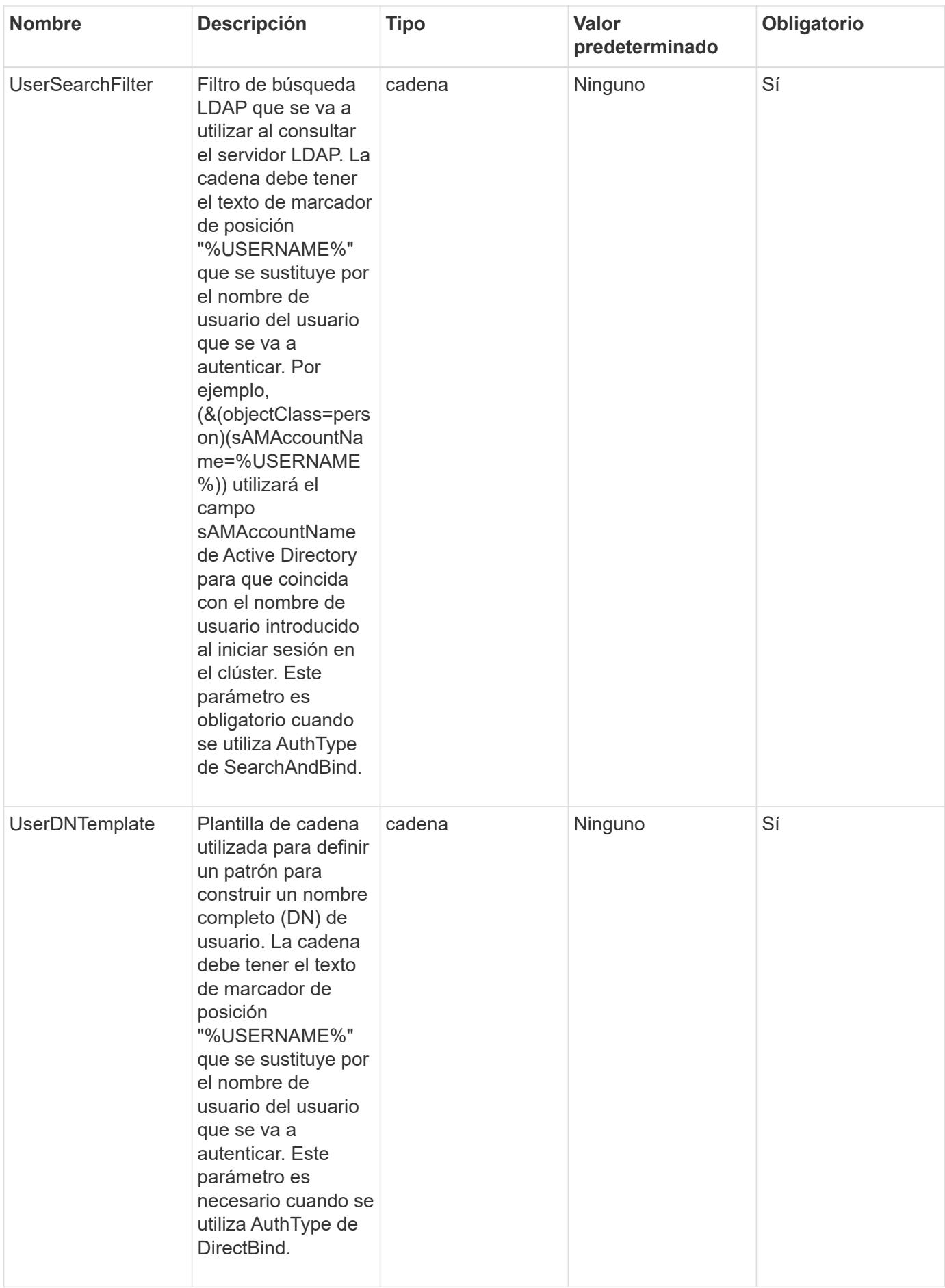

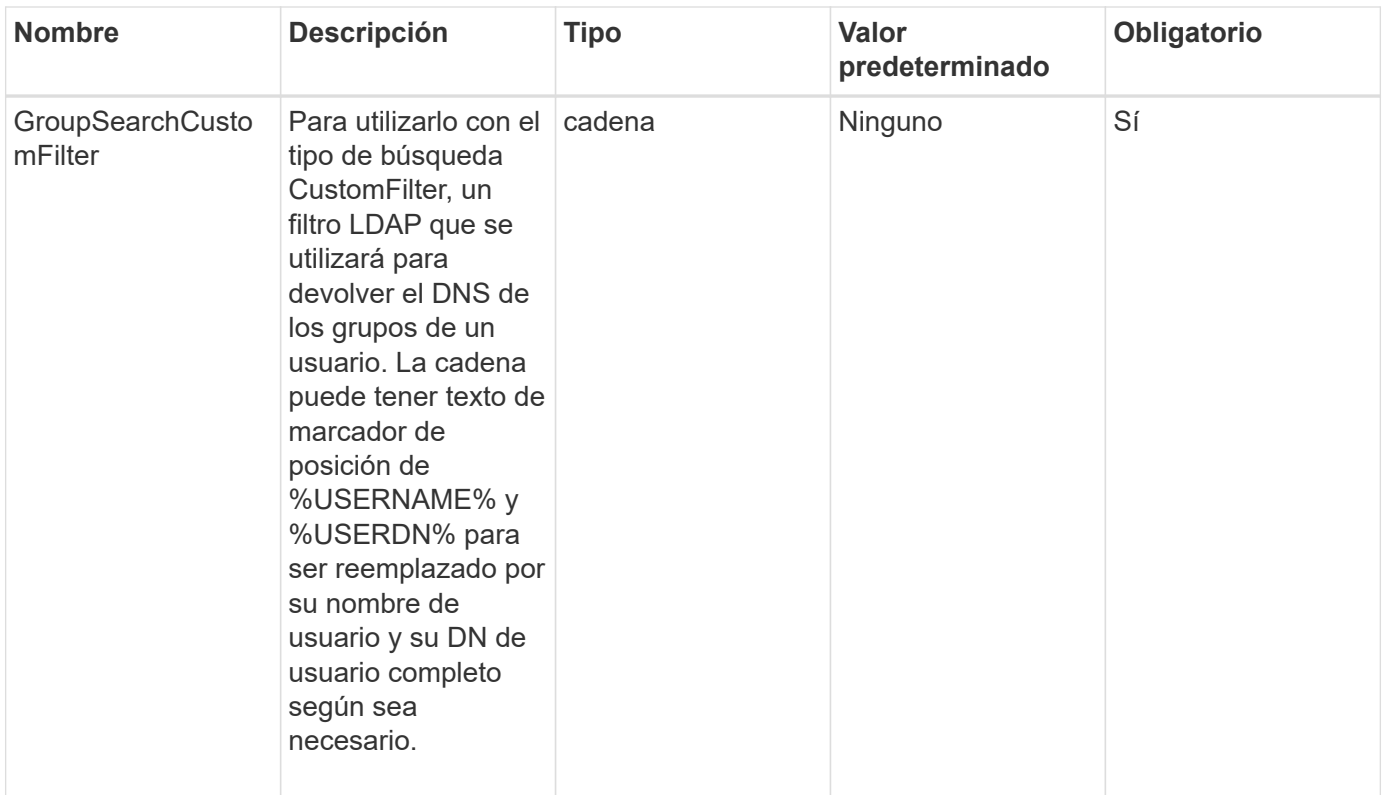

### **Valores devueltos**

Este método no tiene valores devueltos.

### **Ejemplo de solicitud**

Las solicitudes de este método son similares al ejemplo siguiente:

```
{
    "method": "EnableLdapAuthentication",
    "params": {
       "authType": "SearchAndBind",
       "groupSearchBaseDN": "dc=prodtest,dc=solidfire,dc=net",
       "groupSearchType": "ActiveDirectory",
       "searchBindDN": "SFReadOnly@prodtest.solidfire.net",
       "searchBindPassword": "zsw@#edcASD12",
       "sslCert": "",
       "userSearchBaseDN": "dc=prodtest,dc=solidfire,dc=net",
       "userSearchFilter":
"(&(objectClass=person)(sAMAccountName=%USERNAME%))",
       "serverURIs":[
             "ldaps://111.22.333.444",
             "ldap://555.66.777.888"
  ]
         },
    "id": 1
}
```
### **Ejemplo de respuesta**

Este método devuelve una respuesta similar al siguiente ejemplo:

```
{
"id": 1,
"result": {
    }
}
```
**Nuevo desde la versión**

9.6

## <span id="page-9-0"></span>**Autenticación DisableLdapAuthentication**

Puede utilizar el DisableLdapAuthentication Método para deshabilitar la autenticación LDAP y quitar todas las opciones de configuración de LDAP. Este método no quita ninguna cuenta de administrador de clúster configurada para los usuarios o los grupos. Una vez deshabilitada la autenticación LDAP, los administradores de clúster que se configuran para usar la autenticación LDAP ya no pueden acceder al clúster.

#### **Parámetros**

Este método no tiene parámetros de entrada.

#### **Valores devueltos**

Este método no tiene valores devueltos.

### **Ejemplo de solicitud**

Las solicitudes de este método son similares al ejemplo siguiente:

```
{
    "method": "DisableLdapAuthentication",
    "params": {},
"id": 1
}
```
### **Ejemplo de respuesta**

Este método devuelve una respuesta similar al siguiente ejemplo:

```
{
"id": 1,
"result": {}
}
```
#### **Nuevo desde la versión**

9.6

## <span id="page-10-0"></span>**GetLdapConfiguration**

Puede utilizar el GetLdapConfiguration Método para obtener la configuración de LDAP activa actualmente en el clúster.

#### **Parámetros**

Este método no tiene parámetros de entrada.

#### **Valor de retorno**

Este método tiene el siguiente valor devuelto.

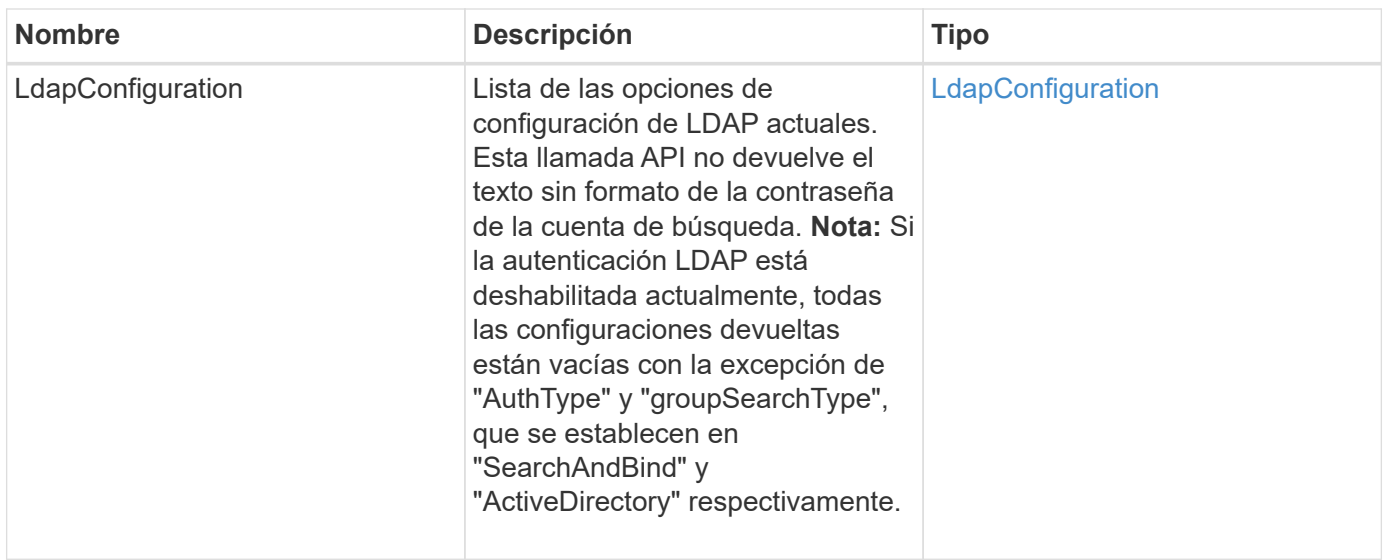

### **Ejemplo de solicitud**

Las solicitudes de este método son similares al ejemplo siguiente:

```
{
    "method": "GetLdapConfiguration",
    "params": {},
    "id": 1
}
```
### **Ejemplo de respuesta**

Este método devuelve una respuesta similar al siguiente ejemplo:

```
{
    "id": 1,
    "result": {
      "ldapConfiguration": {
          "authType": "SearchAndBind",
          "enabled": true,
          "groupSearchBaseDN": "dc=prodtest,dc=solidfire,dc=net",
          "groupSearchCustomFilter": "",
          "groupSearchType": "ActiveDirectory",
          "searchBindDN": "SFReadOnly@prodtest.solidfire.net",
          "serverURIs": [
              "ldaps://111.22.333.444",
              "ldap://555.66.777.888"
             \vert,
          "userDNTemplate": "",
          "userSearchBaseDN": "dc=prodtest,dc=solidfire,dc=net",
          "userSearchFilter":
"(&(objectClass=person)(sAMAccountName=%USERNAME%))"
       }
     }
}
```
#### **Nuevo desde la versión**

9.6

## <span id="page-12-0"></span>**TestLdapAuthentication**

Puede utilizar el TestLdapAuthentication Método para validar la configuración de autenticación LDAP habilitada actualmente. Si la configuración es correcta, la llamada API devuelve la pertenencia al grupo del usuario probado.

#### **Parámetros**

Este método tiene los siguientes parámetros de entrada:

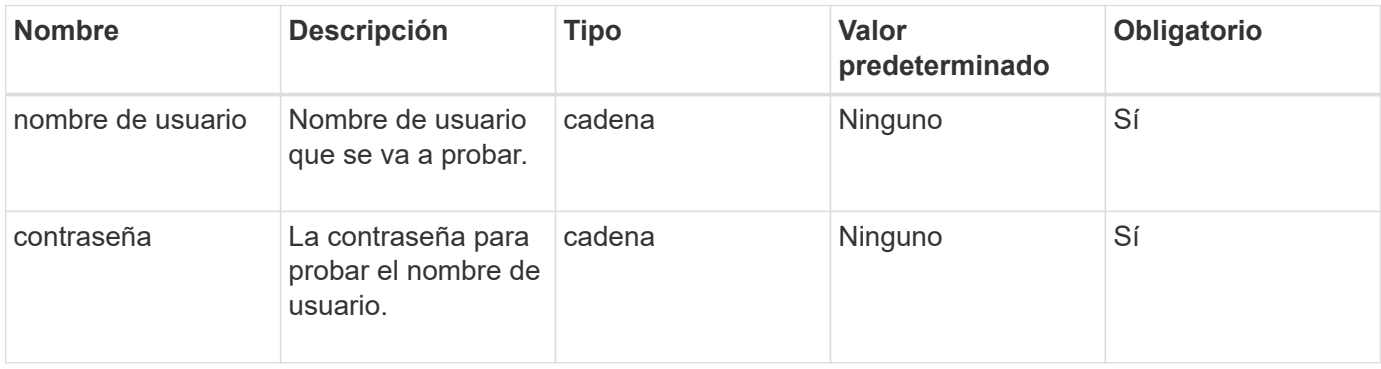

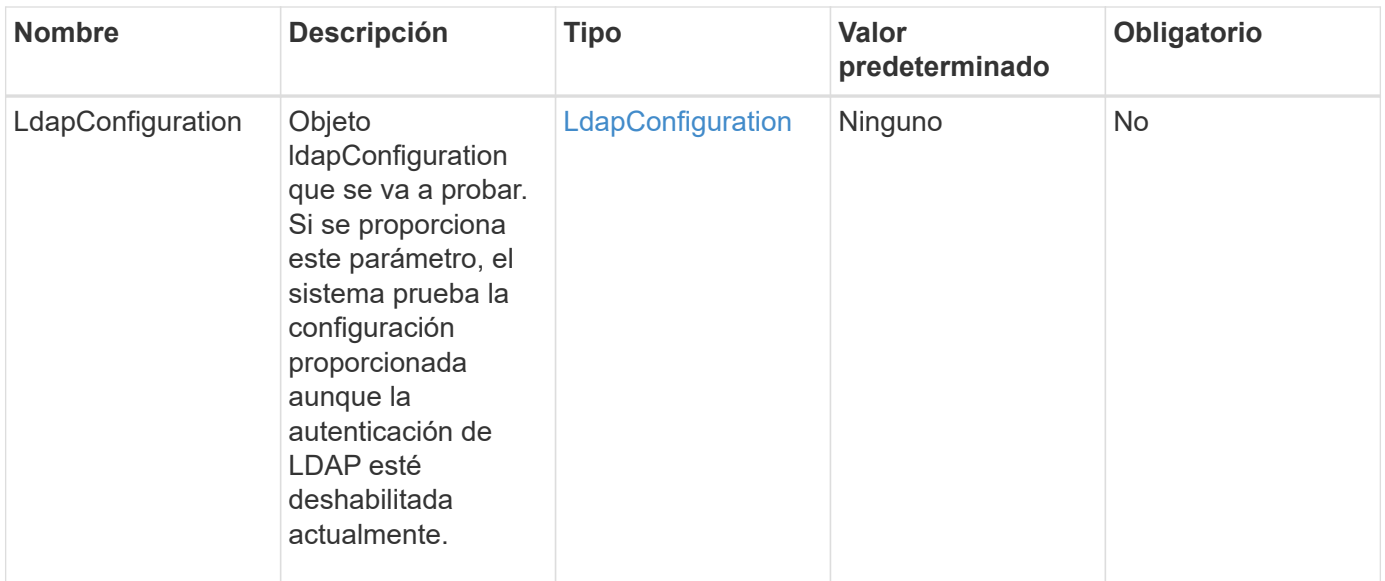

#### **Valores devueltos**

Este método tiene los siguientes valores devueltos:

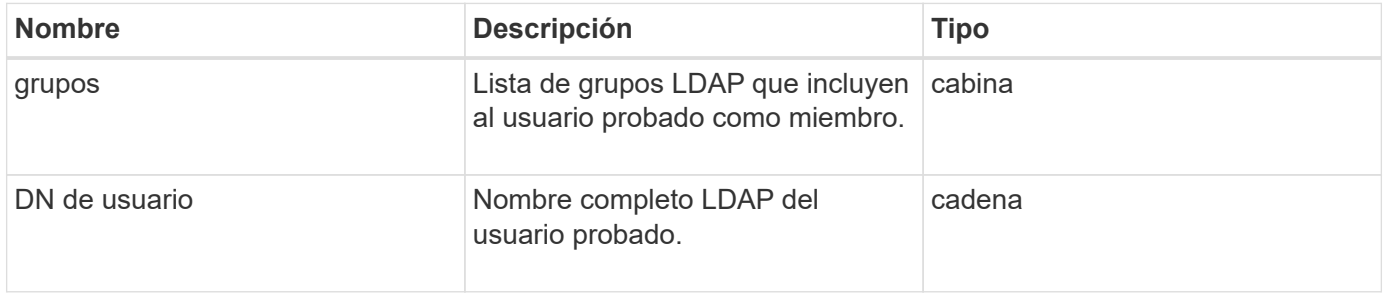

#### **Ejemplo de solicitud**

Las solicitudes de este método son similares al ejemplo siguiente:

```
{
"method": "TestLdapAuthentication",
"params": {"username":"admin1",
              "password":"admin1PASS"
        },
    "id": 1
}
```
#### **Ejemplo de respuesta**

Este método devuelve una respuesta similar al siguiente ejemplo:

```
{
  "id": 1,
  "result": {
      "groups": [
          "CN=StorageMgmt,OU=PTUsers,DC=prodtest,DC=solidfire,DC=net"
        ],
           "userDN": "CN=Admin1
Jones, OU=PTUsers, DC=prodtest, DC=solidfire, DC=net"
    }
}
```
#### **Nuevo desde la versión**

9.6

#### **Información de copyright**

Copyright © 2024 NetApp, Inc. Todos los derechos reservados. Imprimido en EE. UU. No se puede reproducir este documento protegido por copyright ni parte del mismo de ninguna forma ni por ningún medio (gráfico, electrónico o mecánico, incluidas fotocopias, grabaciones o almacenamiento en un sistema de recuperación electrónico) sin la autorización previa y por escrito del propietario del copyright.

El software derivado del material de NetApp con copyright está sujeto a la siguiente licencia y exención de responsabilidad:

ESTE SOFTWARE LO PROPORCIONA NETAPP «TAL CUAL» Y SIN NINGUNA GARANTÍA EXPRESA O IMPLÍCITA, INCLUYENDO, SIN LIMITAR, LAS GARANTÍAS IMPLÍCITAS DE COMERCIALIZACIÓN O IDONEIDAD PARA UN FIN CONCRETO, CUYA RESPONSABILIDAD QUEDA EXIMIDA POR EL PRESENTE DOCUMENTO. EN NINGÚN CASO NETAPP SERÁ RESPONSABLE DE NINGÚN DAÑO DIRECTO, INDIRECTO, ESPECIAL, EJEMPLAR O RESULTANTE (INCLUYENDO, ENTRE OTROS, LA OBTENCIÓN DE BIENES O SERVICIOS SUSTITUTIVOS, PÉRDIDA DE USO, DE DATOS O DE BENEFICIOS, O INTERRUPCIÓN DE LA ACTIVIDAD EMPRESARIAL) CUALQUIERA SEA EL MODO EN EL QUE SE PRODUJERON Y LA TEORÍA DE RESPONSABILIDAD QUE SE APLIQUE, YA SEA EN CONTRATO, RESPONSABILIDAD OBJETIVA O AGRAVIO (INCLUIDA LA NEGLIGENCIA U OTRO TIPO), QUE SURJAN DE ALGÚN MODO DEL USO DE ESTE SOFTWARE, INCLUSO SI HUBIEREN SIDO ADVERTIDOS DE LA POSIBILIDAD DE TALES DAÑOS.

NetApp se reserva el derecho de modificar cualquiera de los productos aquí descritos en cualquier momento y sin aviso previo. NetApp no asume ningún tipo de responsabilidad que surja del uso de los productos aquí descritos, excepto aquello expresamente acordado por escrito por parte de NetApp. El uso o adquisición de este producto no lleva implícita ninguna licencia con derechos de patente, de marcas comerciales o cualquier otro derecho de propiedad intelectual de NetApp.

Es posible que el producto que se describe en este manual esté protegido por una o más patentes de EE. UU., patentes extranjeras o solicitudes pendientes.

LEYENDA DE DERECHOS LIMITADOS: el uso, la copia o la divulgación por parte del gobierno están sujetos a las restricciones establecidas en el subpárrafo (b)(3) de los derechos de datos técnicos y productos no comerciales de DFARS 252.227-7013 (FEB de 2014) y FAR 52.227-19 (DIC de 2007).

Los datos aquí contenidos pertenecen a un producto comercial o servicio comercial (como se define en FAR 2.101) y son propiedad de NetApp, Inc. Todos los datos técnicos y el software informático de NetApp que se proporcionan en este Acuerdo tienen una naturaleza comercial y se han desarrollado exclusivamente con fondos privados. El Gobierno de EE. UU. tiene una licencia limitada, irrevocable, no exclusiva, no transferible, no sublicenciable y de alcance mundial para utilizar los Datos en relación con el contrato del Gobierno de los Estados Unidos bajo el cual se proporcionaron los Datos. Excepto que aquí se disponga lo contrario, los Datos no se pueden utilizar, desvelar, reproducir, modificar, interpretar o mostrar sin la previa aprobación por escrito de NetApp, Inc. Los derechos de licencia del Gobierno de los Estados Unidos de América y su Departamento de Defensa se limitan a los derechos identificados en la cláusula 252.227-7015(b) de la sección DFARS (FEB de 2014).

#### **Información de la marca comercial**

NETAPP, el logotipo de NETAPP y las marcas que constan en <http://www.netapp.com/TM>son marcas comerciales de NetApp, Inc. El resto de nombres de empresa y de producto pueden ser marcas comerciales de sus respectivos propietarios.